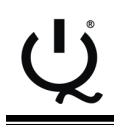

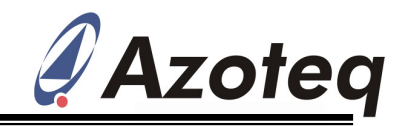

**IQS132/33/43EV02 Evaluation Kit User Manual** 

IQ Switch® - ProxSense™ Series

## **Table of Contents**

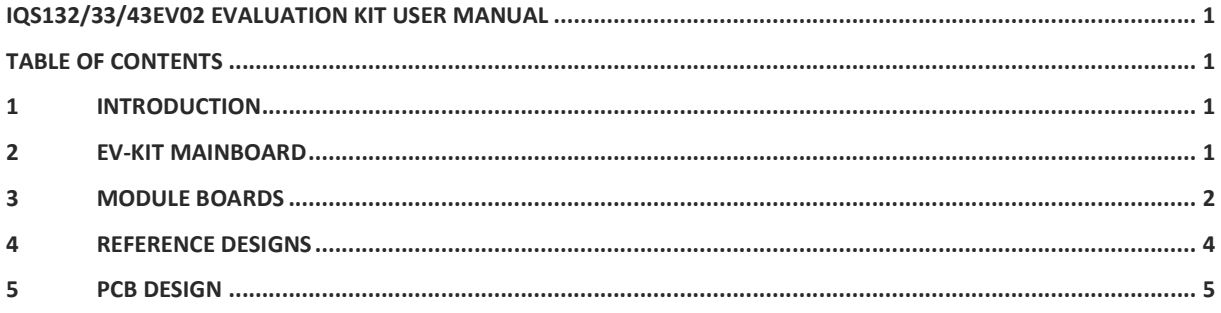

# **1** Introduction

This user manual describes the operation of the IQS132/33/43EV02 Evaluation Kit. The EV-Kit is manufactured in four parts, consisting of a mainboard, and three separate plug-in module boards. To adjust IC OTP settings, the main board can be interfaced to any personal computer with the Azoteq Configuration Tool (CTxxx), and making the adjustments by means of the USBProg software. The purpose of the IQS132/33/43EV02 EV-Kit is to help application and development engineers in evaluating the IQS132, IQS133 and IQS143 proximity and touch sensors.

## **2** EV**-**Kit Mainboard

Figure 2.1 illustrates the evaluation kit mainboard and the three supplied controller modules. The mainboard supplies power and other functions to the controller module boards and is easily operated. Simply plug in the desired module board into the mainboard and turn on the mainboard by means of the on/off slide switch. Features included in the EV-Kit mainboard:

 Modular design: Connect one of the supplied IC modules into the mainboard, or wire into a prototype for rapid prototyping

 Reference designs for IQS132, IQS133 and IQS143 with user proximity & touch detection ability

LEDs to indicate proximity AND contact to

Copyright © Azoteq (Pty) Ltd 2010. IQS132/33/43EV02 Evaluation Kit User

the buttons for IQS132 and IQS133

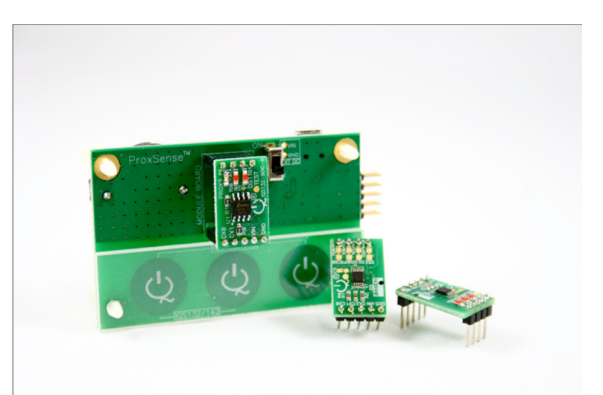

#### **Figure 2.1 IQS132/33/43EV02 Mainboard and controller modules**

Can be used in Data Streaming Mode:

For details see the IQS132, IQS133 and IQS143 datasheets (EV-KIT requires Azoteq Configuration Tool CT, or Azoteq Data Streamer DS)

 Can be used in Direct mode (IQS132 and IQS133 only): Battery or USB powered

 OTP bits can be programmed on the kit (requires CTxxx)

Figure 2.2 illustrates the bottom view of the EV-Kit mainboard. The EV-Kit is powered by two 3V coin cell batteries in series, which is regulated to 3.3V and supplied to the module board. The EV-Kit mainboard can also draw power from a USB source by means of the

Manual All Rights Reserved. The contract of the Revision 1.1 Capacitative Contract All Rights Reserved.

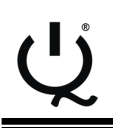

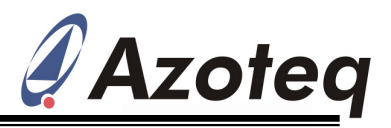

mini-USB connector provided on the mainboard.

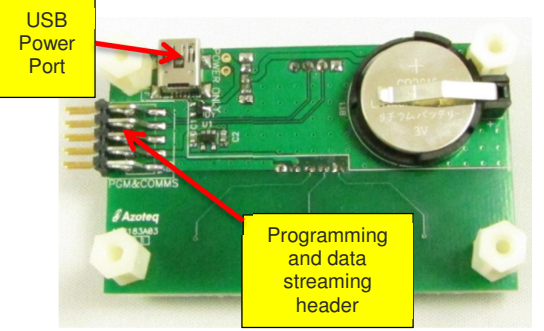

#### **Figure 2.2 Bottom view of EV-Kit mainboard**

The mainboard includes a programming and data streaming header as also illustrated in the figure.

The EV-Kit is interfaced to a personal computer for data streaming and programming OTP options, by means of the Azoteq Configuration Tool (CTxxx). For IC programming and visual data streaming please utilize the VisualProxSense and USBProg software, provided on the Azoteq website. (www.azoteq.com).

## **3** Module Boards

### **3.1 IQS132 Module board**

Figure 3.1 illustrates the IQS132 Module board. Its features include:

1 x Proximity indication LED

 2 x Touch indication LEDs (One for each channel)

 Small and compact PCB layout, which is easily wired to prototype applications

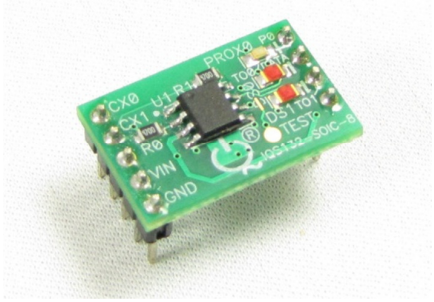

Descriptions of the components are given in Table 3.1.

#### **Table 3.1 IQS132 Module board component description**

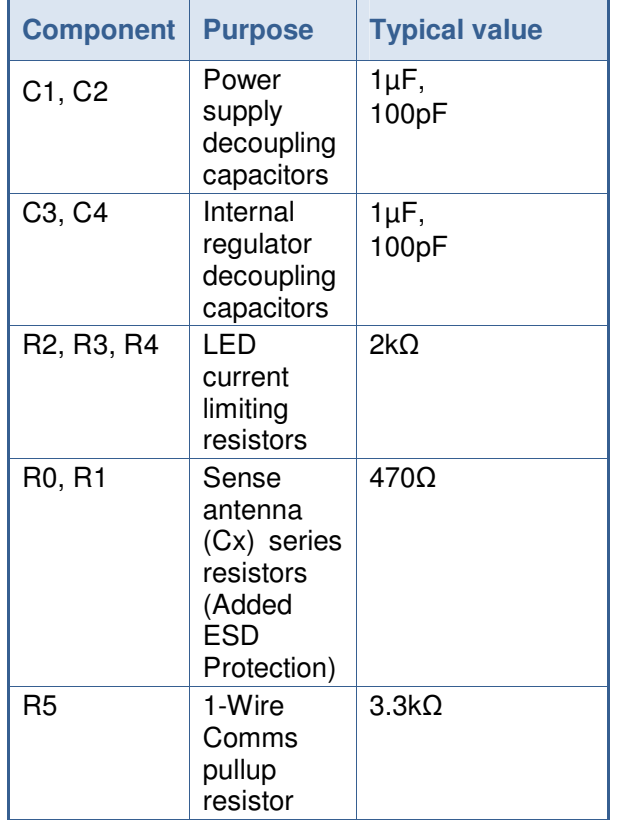

### **3.2 IQS133 Module Board**

Figure 3.2 illustrates the IQS133 Module board. Its features include:

1 x Proximity indication LED

 3 x Touch indication LEDs (One for each channel)

 Small and compact PCB layout, which is easily wired to prototype applications

### **Figure 3.1 IQS132 Module board**

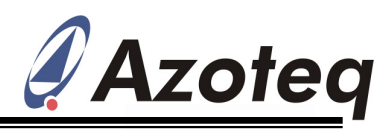

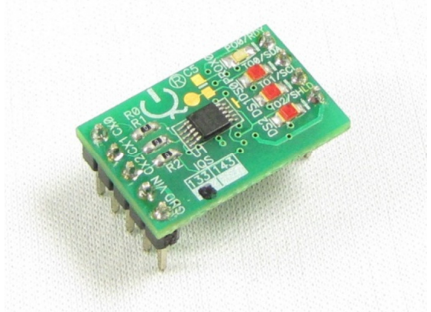

#### **Figure 3.2 IQS133 module board**

Descriptions of the IQS133 module board components are given in Table 3.2.

#### **Table 3.2 IQS133 Module board component description**

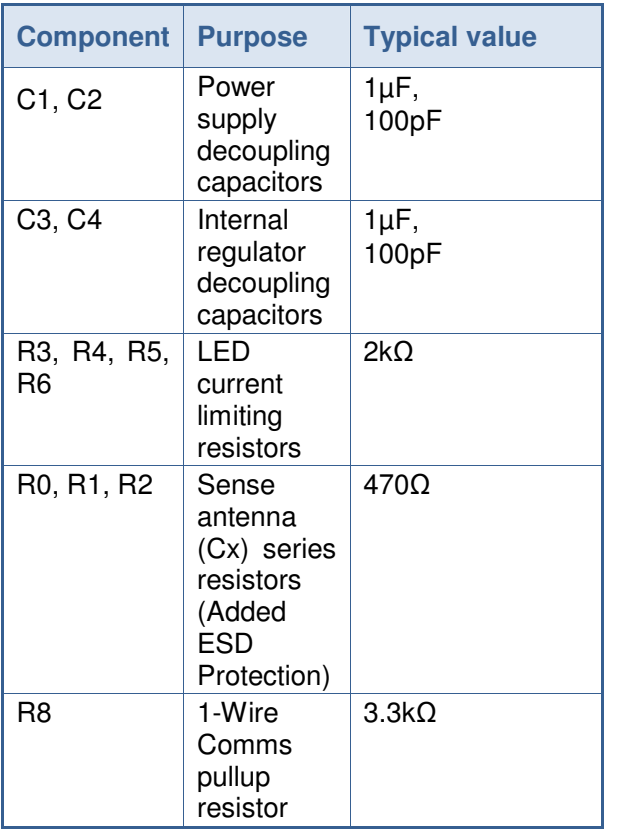

### **3.3 IQS143 Module Board**

Figure 3.3 illustrates the IQS143 Module board. Its features include:

**I<sup>2</sup>C** Communication interface

 Small and compact PCB layout, which can be easily wired to prototype applications

| Copyright © Azoteq (Pty) Ltd 2010. |  |
|------------------------------------|--|
|------------------------------------|--|

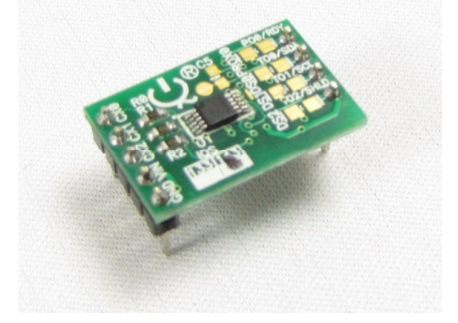

#### **Figure 3.3 Top view of the IQS143 module board**

Descriptions of the IQS143 module board components are given in Table 3.3.

#### **Table 3.3 IQS143 Module board component description**

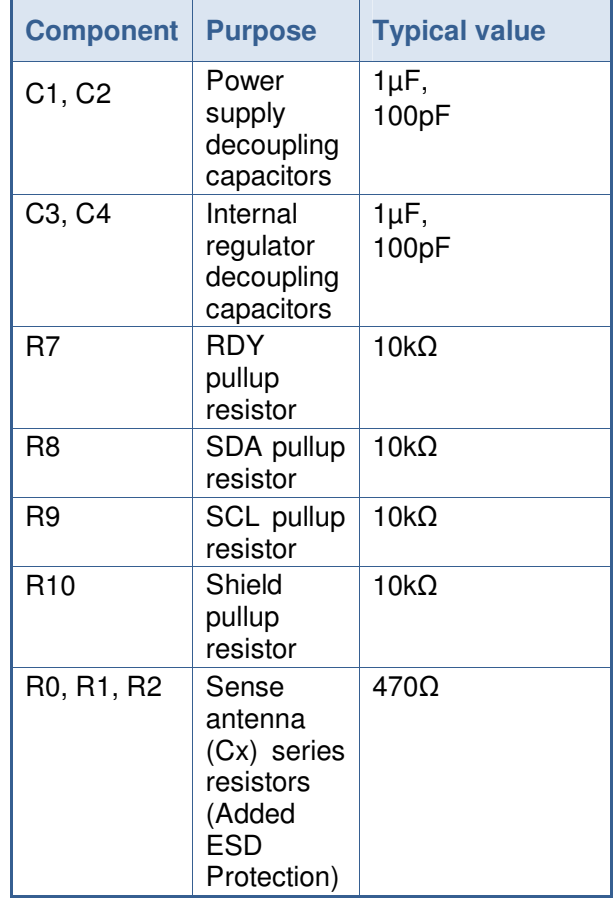

For operation and data visualization, it is necessary to interface the IQS143 module to a personal computer by means of the Azoteq CT200 Configuration Tool. The IQS143 GUI is used to stream and visualize data in real-time.

Copyright © Azoteq (Pty) Ltd 2010. IQS132/33/43EV02 Evaluation Kit User Manual All Rights Reserved. **All Rights Reserved.** All Rights Revision 1.1 **All Rights Reserved.** All Rights Reserved.

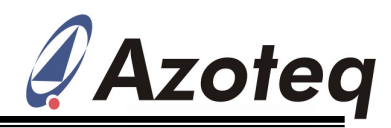

## **4** Reference Designs

### **4.1 IQS132 Reference Design**

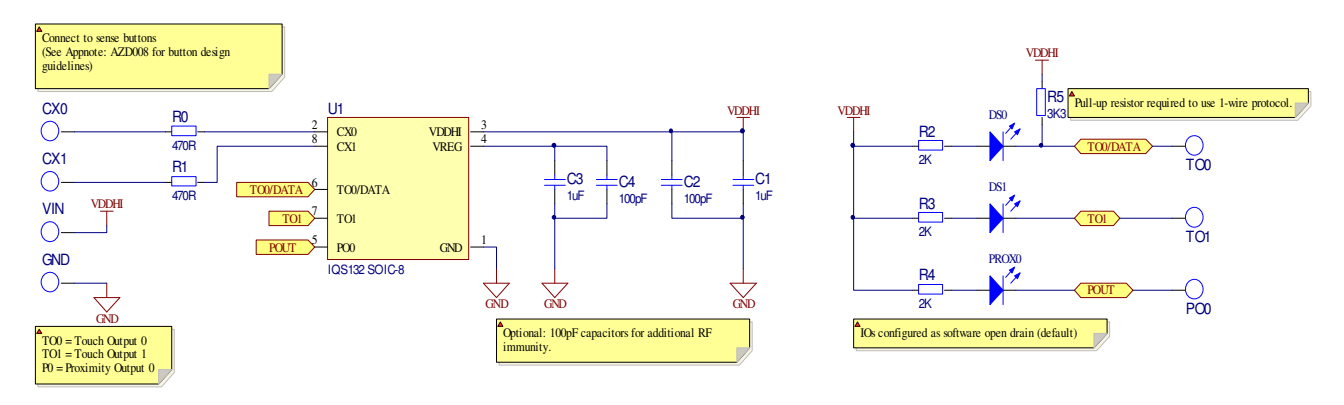

**Figure 4.1 IQS132 Reference design** 

## **4.2 IQS133 Reference Design**

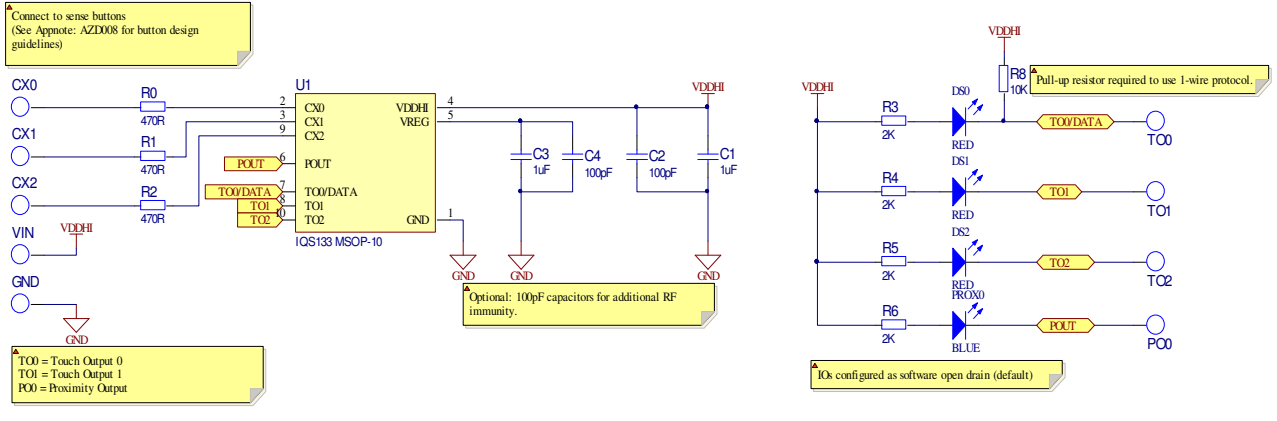

**Figure 4.2 IQS133 Reference design** 

### **4.3 IQS143 Reference Design**

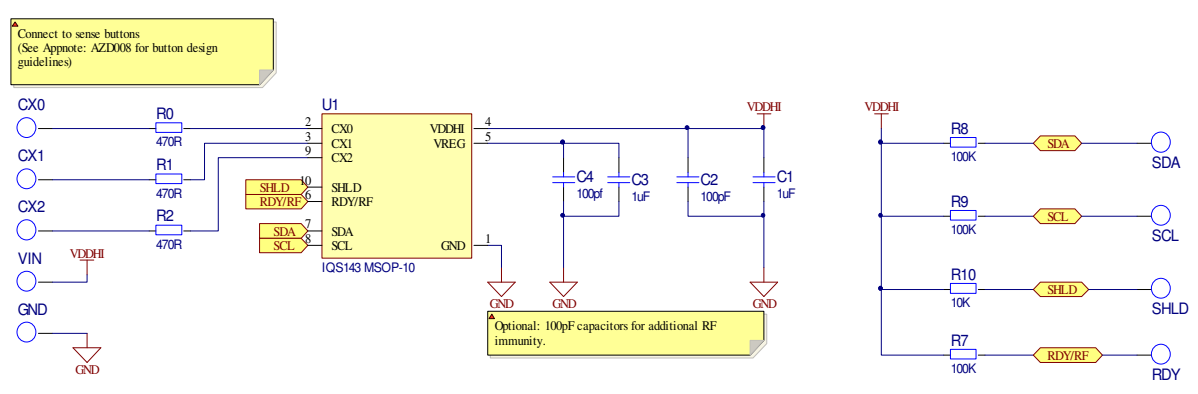

### **Figure 4.3 IQS143 Reference design**

Copyright © Azoteq (Pty) Ltd 2010. IQS132/33/43EV02 Evaluation Kit User

Manual All Rights Reserved. **All Rights Reserved.** All Rights Revision 1.1 **All Rights Reserved.** All Rights Reserved.

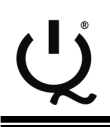

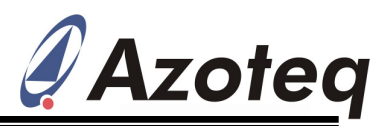

# 5. PCB Design

### **5.1 Module PCB Design**

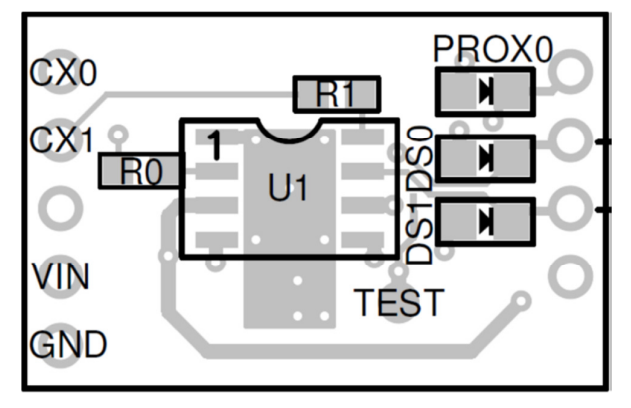

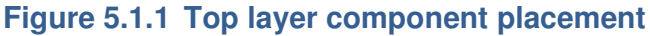

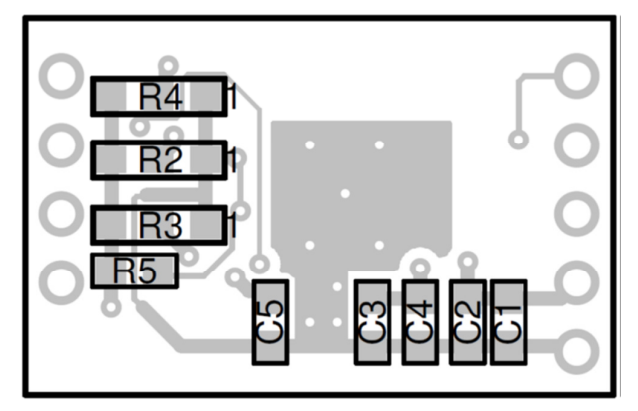

**Figure 5.1.2 Bottom layer component placement** 

## **4.2 Board Plugin PCB Design for IQS132/33/43 Modules**

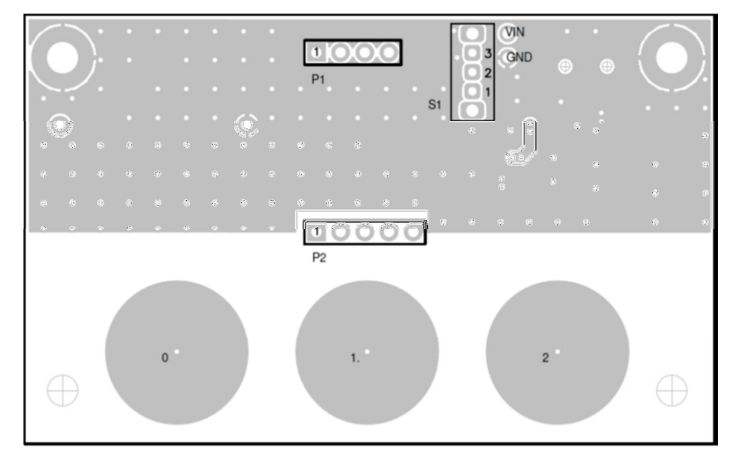

**Figure 5.2.1 Top layer component placement** 

Copyright © Azoteq (Pty) Ltd 2010. IQS132/33/43EV02 Evaluation Kit User

Manual All Rights Reserved. **All Rights Reserved.** Revision 1.1 **Revision 1.1** January 2012

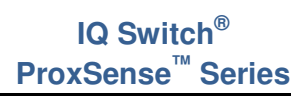

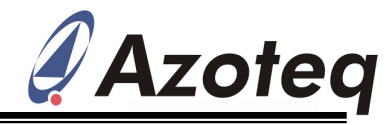

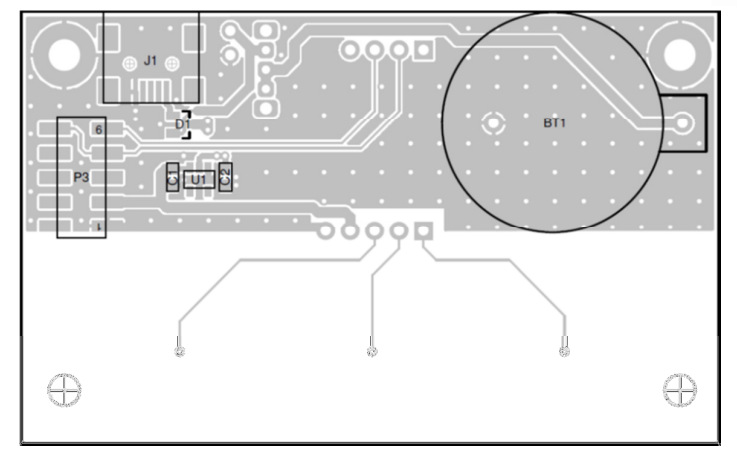

**Figure 5.2.2 Bottom layer component placement** 

The following patents relate to the device or usage of the device: US 6,249,089 B1, US 6,621,225 B2, US 6,650,066 B2, US 6,952,084 B2, US 6,984,900 B1, US 7,084,526 B2, US 7,084,531 B2, US 7,119,459 B2, US 7,265,494 B2, US 7,291,940 B2, US 7,329,970 B2, US 7,336,037 B2, US 7,443,101 B2, US 7,466,040 B2, US 7,498,749 B2, US 7,528,508 B2, US 7,755,219 B2, US7,772,781, US 7,781,980 B2, EP 1 120 018 B1, EP 1 206 168 B1, EP 1 308 913 B1, EP 1 530 178 B1, ZL 99 8 14357.X, AUS 761094

### IQ Switch®, ProxSense™, AirButton® and the IQ Logo are trademarks of Azoteq.

The information appearing in this application note is believed to be accurate at the time of publication. However, Azoteq assumes no responsibility arising from the use of the specifications described. The applications mentioned herein are used solely for the purpose of illustration and Azoteq makes no warranty or representation that such applications will be suitable without further modification, nor recommends the use of its products for application that may present a risk to human life due to malfunction or otherwise. Azoteq products are not authorized for use as critical components in life support devices or systems. No licenses to patents are granted, implicitly or otherwise, under any intellectual property rights. Azoteq reserves the right to alter its products without prior notification. For the most up-to-date information, please contact ProxSenseSupport@azoteq.com or refer to the website.

# **WWW.AZOTEQ.COM**

### **ProxSenseSupport@azoteq.com**

Copyright © Azoteq (Pty) Ltd 2010. IQS132/33/43EV02 Evaluation Kit User Manual All Rights Reserved. **All Rights Reserved.** Revision 1.1 **All Rights Revision 1.1** All Rights Reserved.

Page 6 of 6